# **Power Up with Google Apps Script**

Empower Your Team With Google Apps automate and more

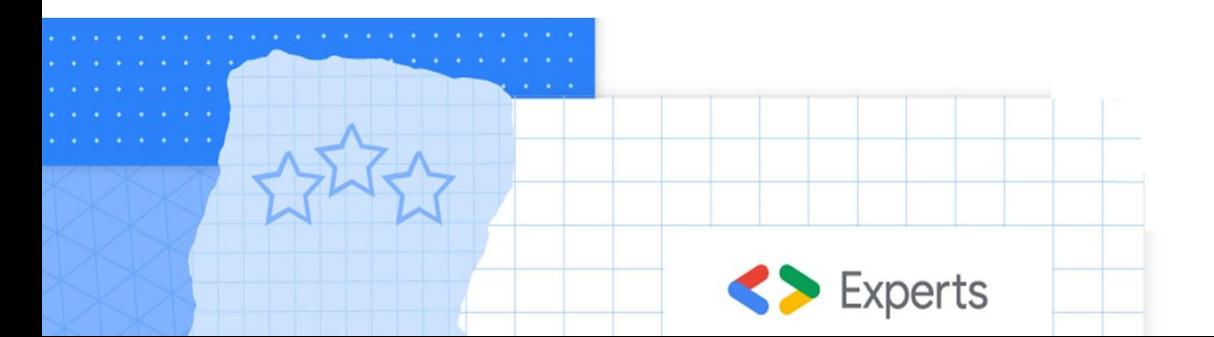

https://basescripts.com/

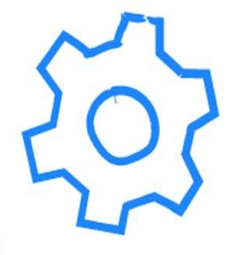

**Google Workspace** 

# **Introduction to Google Apps Script**

Scripting language based on JavaScript - Automate various tasks and workflows within Google Workspace applications. Extending the functionality of Google Workspace applications.

**Automation:** data entry, report generation, and email notifications

**Customization:** create custom menus, add-ons, and even create your own web applications

**Integration:** integrate different Google services and even non-Google services using APIs

**Easy to Access:** Cloud based access it from anywhere, share and collaborate on projects. **Free to Use!**

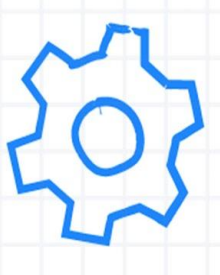

**Google** Workspace

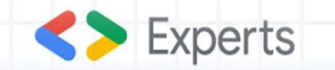

# **Apps Script can bring it all together**

Apps Script can be used as a powerful tool to bring Workspace Services and Advanced services together, quickly and seamlessly. With just a few lines of code.

It just works!!! Making developers smile every time.

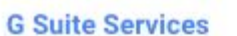

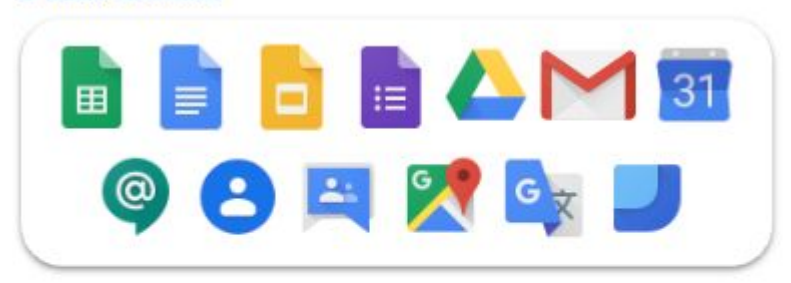

#### **Advanced Services**

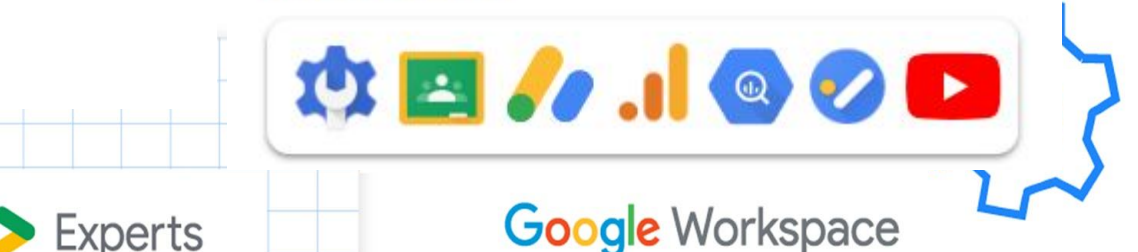

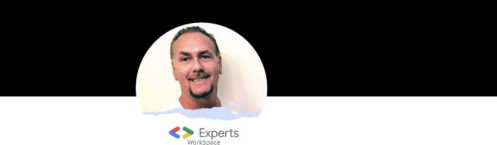

### Laurence Svekis ✔

Best Selling Course Author - 1,000,000+ Students. Web Technology Expert - Googl...

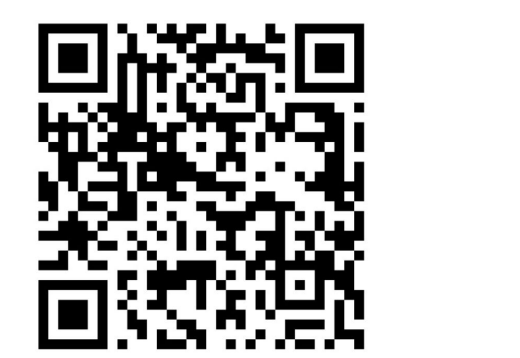

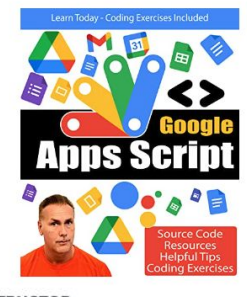

### **INSTRUCTOR Laurence Svekis**

Instructor, GDE, Application Developer

#### **Udemy Instructor Partner**

**Total students Reviews** 1,009,396 64,883

#### About me

I'm here to help you learn, achieve your dreams, come join me on this amazing adventure today

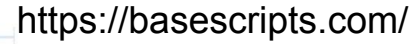

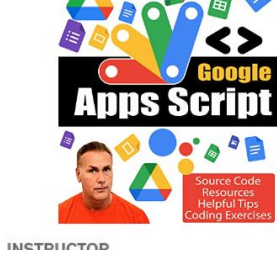

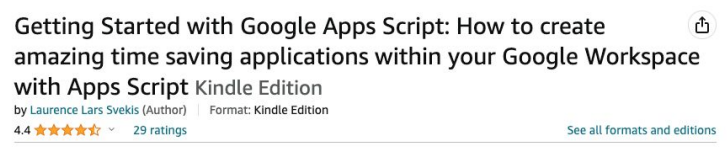

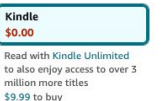

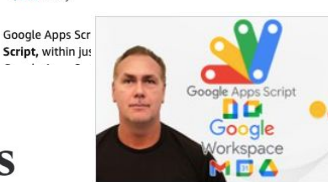

**Google Apps Script Complete Course Beginner to Advanced** 

Laurence Svekis 4.5 ★★★★☆ (2.995)

26.5 total hours · 331 lectures · All Levels

CA\$34.99 CA\$229.99

**Bestseller** 

cloud. You can do really amazing things with Apps le Workspace apps, to save time, and do a lot more.

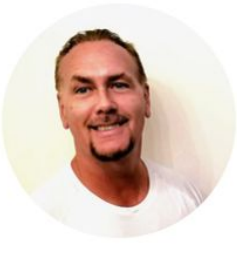

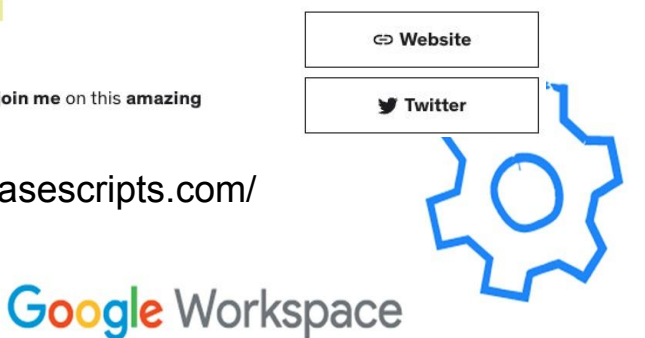

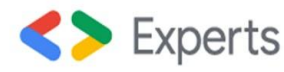

# **Benefits of Apps Script - Users of Apps Script**

Work collaboratively - Most students I have that come to my courses have a task they are looking to automate with apps script.

Marcos and Apps Script -

Create record the macro then review

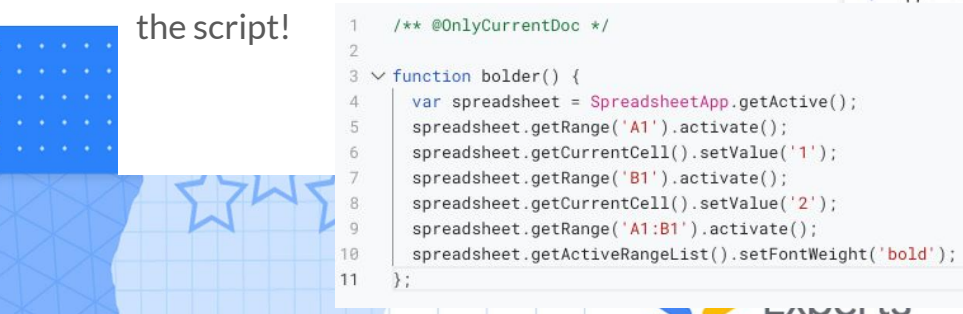

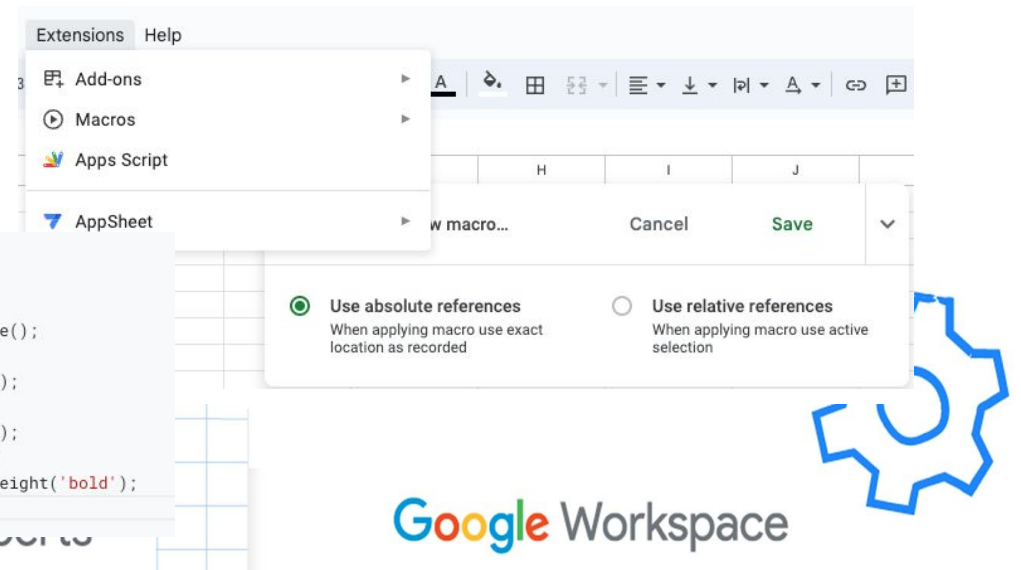

# **Common uses for Google apps script**

Apps Script is used by individuals, small businesses, educational institutions, nonprofits, and IT professionals to automate tasks, manage data, and streamline workflows.

**Building custom add-ons:** build custom add-ons for Google services, such as Google Sheets and Google Docs. These **add-ons** can add new functionality to Google services and make them more useful for specific use cases.

**Creating web applications:** Google Apps Script can be used to create custom web applications that interact with Google services. This can be useful for building internal tools, dashboards, and other custom applications.

### **Custom Menu UI to execute Apps Script Functions**

In this example, the onOpen function is called automatically when the Google Sheet is opened. It creates a new menu with the name "My Custom Menu" and adds two menu items (Menu Item 1 and Menu Item 2) and a sub-menu (Sub Menu) with two sub-menu items (Sub Menu Item 1 and Sub Menu Item 2). The menuItem1, menuItem2, subMenuItem1, and subMenuItem2 functions are called when the corresponding menu items are clicked, and you can add your own code in these functions to perform specific actions.☆ 雨 ⊗

C

Format Data Tools Extensions Help My Custom Menu

Defaul...

Menu Item 1

Menu Item 2

Sub Menu

```
function onOpen() {
 var ui = SpreadsheetApp.getUi();
 var menu = ui.createMenu('My Custom Menu');
 menu.addItem('Menu Item 1', 'menuItem1');
 menu.addItem('Menu Item 2', 'menuItem2');
 menu.addSeparator();
 menu.addSubMenu(ui.createMenu('Sub Menu')
                .addItem('Sub Menu Item 1', 'subMenuItem1')
                .addItem('Sub Menu Item 2', 'subMenuItem2'));
 menu.addToUi():
function menuItem1() {
 // Add your code here for the action of menu item 1
function menuItem2() {
 // Add your code here for the action of menu item 2
function subMenuItem1() {
// Add vour code here for the action of sub menu item 1
```
 $MenuItem2()$  { ar code here for the action of sub menu item 2

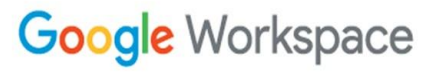

# **Sheets**

Leverage 400+ built in Functions in Sheets

Create your own custom functions with Apps Script

Automate solutions with Macros; No coding experience necessary

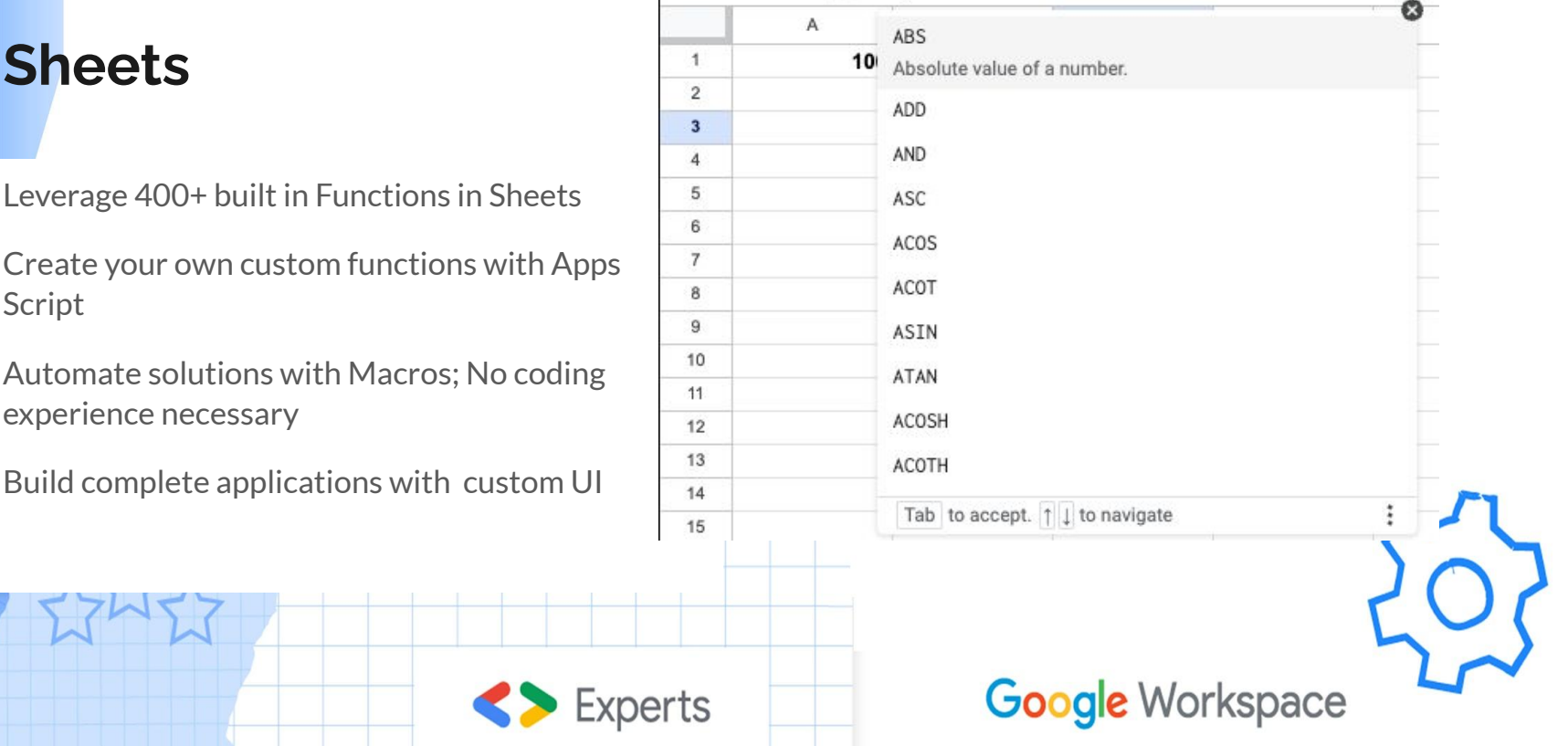

C<sub>3</sub>

 $fix = A$ 

 $\overline{\phantom{a}}$ 

### **Custom Function in Sheets**

This custom function takes two numbers as input (an old value and a new value) and returns the percentage change between the two.

Applying the formula =PERCENT\_CHANGE(A2, B2) would return the result 20.00%, indicating that the new value of 120 is 20% higher than the old value of 100.

perts

```
function P_CHANGE(oldValue, newValue) {
 var percentChange = (newValue - oldValue) / oldValue * 100;
 return percentChange.toFixed(2) + "%";
```
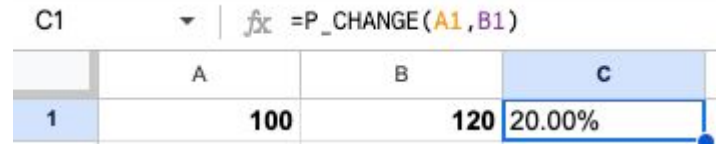

**Google Workspace** 

# **Apps Script**

**Serverless scripting environment based on JavaScript**

**Build as simple solutions or deploy as add-ons**

Jntitled spreadsheet ☆ B @

**Create a custom sidebar that can be launched, and gets data from the sheet and displays it within the sidebar.**

120 20 005

Edit View Insert Format Data Tools Extensions Help My Custom Menu

 $\frac{1}{2}$  100% - \$ % .0 .00 123 Defaul... -  $-10$  + 1

 $O$   $\Box$   $O$   $\cdot$ 

**My Addon Sidebar** 

Click the button to get data from the active

My Addon

Get Data 100 120 20:00%

erts

```
function onOpen() {
 var ui = SpreadsheetApp.getUi();
 var menu = ui.createMenu('My Custom Menu');
 menu.addItem('Launch', 'showSidebar')
      .addToly();
```

```
function showSidebar() {
 var html = HtmlService.createHtmlOutputFromFile('sidebar')
      .setTitle('My Addon')
      .setWidth(300);
 SpreadsheetApp.getUi()
      .showSidebar(html);
```
function getData() { var sheet = SpreadsheetApp.getActiveSheet(); var data = sheet.getDataRange().getValues(); return data;

```
Google Workspace
```
# **Setting triggers to Automate**

Create Triggers to run automatically without user intervention. Run scripts automatically based on specific events or schedules, such as when a user opens a document, when a form is submitted, or on a set schedule

Create Triggers with code or with Trigger Adders

.<br>Channan uchiak funnation to a

.<br>Choose which denioument should ru

Notify me daily

**P. CHANGE** 

**Sect event sourc** From spreadshee

Select event type On open

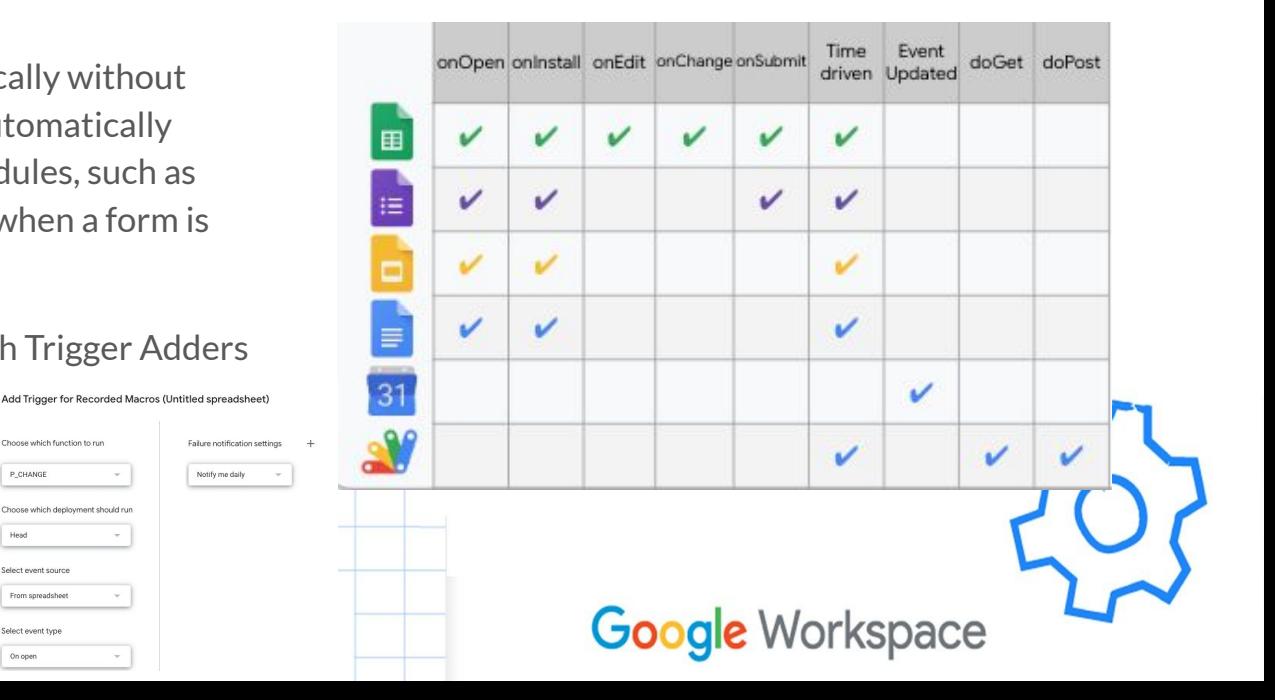

### **Do a Lot with just one line of Code!**

This code defines a function called translateText() that takes the text you want to translate and the target language as inputs. In this example, the text is "Hello world" and the target language is Spanish.

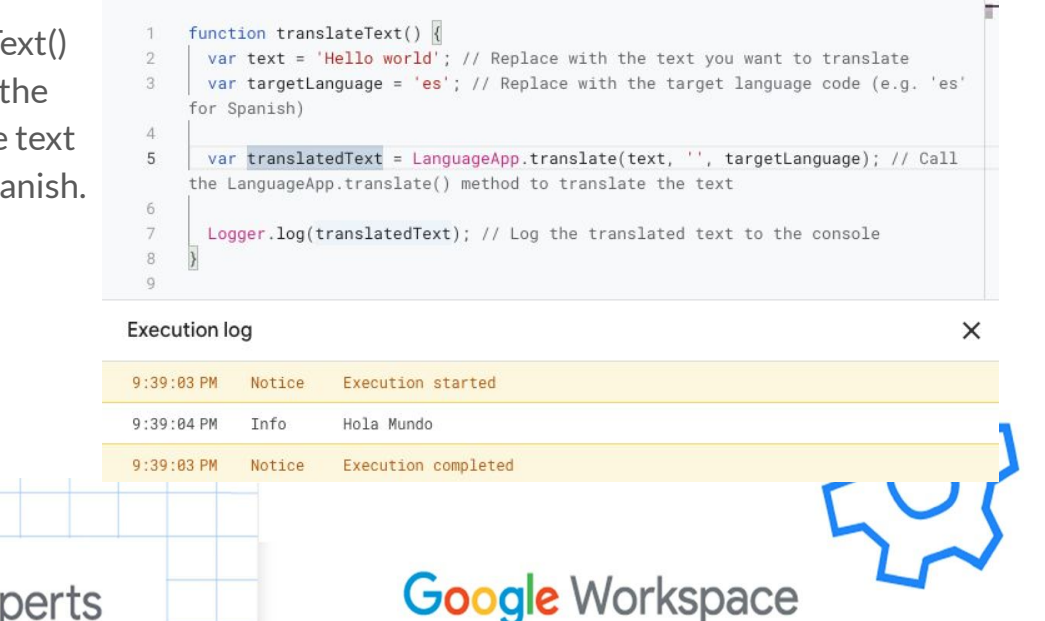

# **Build with AI Gemini**

Go to <https://aistudio.google.com/app/apikey>to get your API key function sendPromptToGeminiAI(q) { const apiKey = 'YOUR\_API\_KEY'; // Replace with your actual API key from Google Cloud const url = `https://generativelanguage.googleapis.com/v1beta/models/gemini-pro:generateContent?key=\${apiKey}`; const payload = { contents:  $[\{\text{parts: } [\{\text{text}: q}\]\}]$  }; const options =  $\{$  method: 'POST', contentType: 'application/json', payload: JSON.stringify(payload) }; const response = UrlFetchApp.fetch(url, options); const jsonResponse = JSON.parse(response.getContentText()); if (jsonResponse.candidates && jsonResponse.candidates.length > 0) { return jsonResponse.candidates[0].content.parts.map(part => part.text).join(");  $\}$  return "No response received."; }

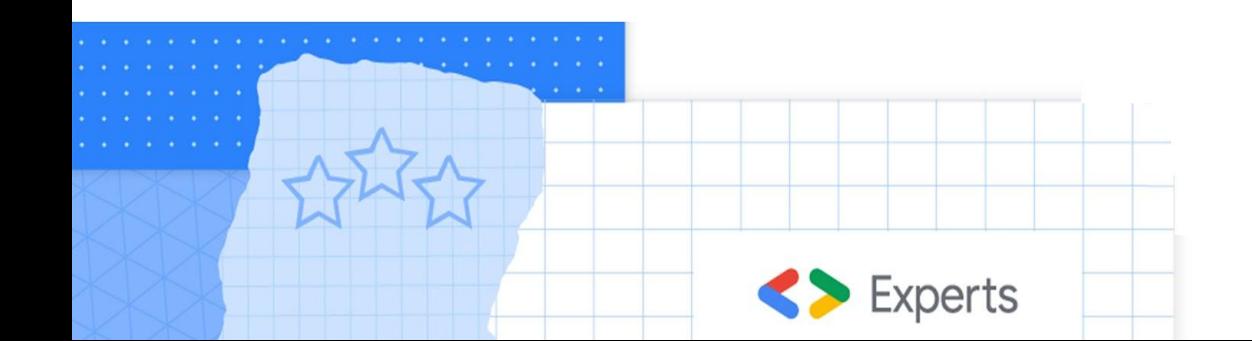

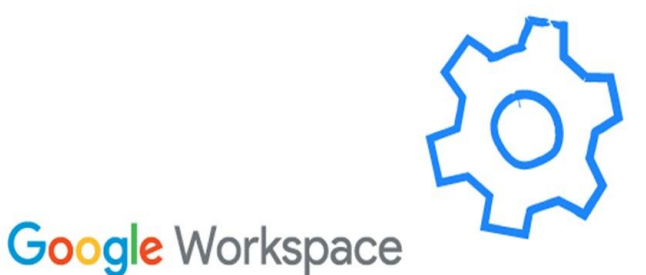

# **Students of Apps Script**

Best responses from students

Many in Academia - working on small projects to automate

New to code - Passionate and ready to explore

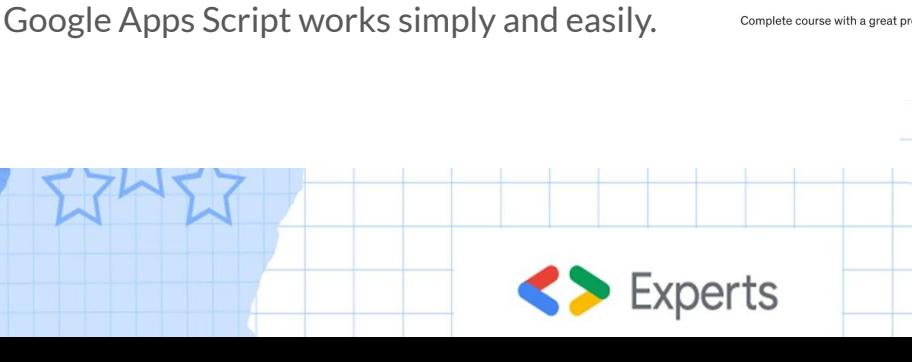

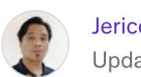

Jerico Erin Polintan Udemy Business Updated 1 month ago

### \*\*\*\*\*

so exciting to learn these new stuffs that I didn't know it would be possible ...

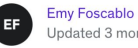

Updated 3 months ago

\*\*\*\*\*

I have missed coding in JS because it's not my current line of work. But now that I see it in action, it makes me excited. Thank you! :)

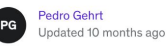

Complete course with a great professor. Great projects as examples to show what you can do with GAS! This course helped me a lot on my job and i even was congratulated! Thanks!

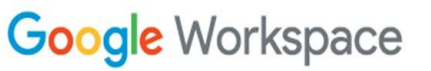

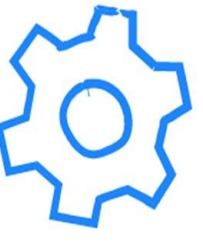

**P**